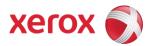

# Xerox Security Bulletin XRX16-016

FIPS 140-2 Compliant SNMPv3 Implementation v1.0 08/29/16

## **Background**

ConnectKey products current encryption of SNMPv3 use DES encryption and MD5 authentication (hashing). These are not FIPS 140-2 compliant. Software patch 837644V1 replaces these with FIPS 140-2 certified AES128 CFB encryption and SHA-1 authentication (hashing). If a need arises to return to non-FIPS approved ciphers, this patch must be removed.

**Important Note:** This solution is *only* for System Software version 073.xxx.035.28000 (ConnectKey Technology with SIPRNet support) for the affected products.

This software patch is designed to be installed by the customer. The software patch is compressed into a zip file and can be accessed via the link below:

Software Patch: ConnectKey\_FIPS\_over\_SNMPv3\_Patch.zip -

- WC 3655: <a href="http://www.support.xerox.com/support/workcentre-3655/file-download/enus.html?contentId=134226">http://www.support.xerox.com/support/workcentre-3655/file-download/enus.html?contentId=134226</a>
- WC 5845/5855: <a href="http://www.support.xerox.com/support/workcentre-5845-5855/file-download/enus.html?contentId=134226">http://www.support.xerox.com/support/workcentre-5845-5855/file-download/enus.html?contentId=134226</a>
- WC 5865/5875/5890: <a href="http://www.support.xerox.com/support/workcentre-5865-5875-5890/file-download/enus.html?contentId=134226">http://www.support.xerox.com/support/workcentre-5865-5875-5890/file-download/enus.html?contentId=134226</a>
- WC 5945/5955: <a href="http://www.support.xerox.com/support/workcentre-5945-5955/file-download/enus.html?contentId=134226">http://www.support.xerox.com/support/workcentre-5945-5955/file-download/enus.html?contentId=134226</a>
- WC 6655: http://www.support.xerox.com/support/workcentre-6655/file-download/enus.html?contentId=134226
- WC 7220/7225: <a href="http://www.support.xerox.com/support/workcentre-7220-7225/file-download/enus.html?contentId=134226">http://www.support.xerox.com/support/workcentre-7220-7225/file-download/enus.html?contentId=134226</a>
- WC 7830/7835/7845/7855: <a href="http://www.support.xerox.com/support/workcentre-7800-series/file-download/enus.html?contentId=134226">http://www.support.xerox.com/support/workcentre-7800-series/file-download/enus.html?contentId=134226</a>
- WC 7970: http://www.support.xerox.com/support/workcentre-7970/file-download/enus.html?contentId=134226

Since software patch 837644V1 can only be applied to System Software version 073.xxx.035.28000, below are links to where System Software version 073.xxx.035.28000 can be obtained for the affected products:

- WC 3655: <a href="http://download.support.xerox.com/pub/docs/WC3655/userdocs/any-os/en\_GB/WC3655\_R15-09">http://download.support.xerox.com/pub/docs/WC3655/userdocs/any-os/en\_GB/WC3655\_R15-09</a> LandingPage.pdf
- WC 5845/5855/5865/5875/5890: <a href="http://download.support.xerox.com/pub/docs/WC58XA/userdocs/any-os/en-GB/WC5845-90">http://download.support.xerox.com/pub/docs/WC58XA/userdocs/any-os/en-GB/WC5845-90</a> LandingPage.pdf
- WC 5945/5955: <a href="http://download.support.xerox.com/pub/docs/WC5945\_WC5955/userdocs/any-os/en\_GB/WC5945-55\_Landing\_Page.pdf">http://download.support.xerox.com/pub/docs/WC5945\_WC5955/userdocs/any-os/en\_GB/WC5945-55\_Landing\_Page.pdf</a>
- WC 6655: <a href="http://download.support.xerox.com/pub/docs/WC6655/userdocs/any-os/en\_GB/WC6655\_R15-09\_LandingPage.pdf">http://download.support.xerox.com/pub/docs/WC6655/userdocs/any-os/en\_GB/WC6655\_R15-09\_LandingPage.pdf</a>
- WC 7220/7225: <a href="http://download.support.xerox.com/pub/docs/WC7220">http://download.support.xerox.com/pub/docs/WC7220</a> WC7225/userdocs/any-os/en GB/WC7220-25\_LandingPage.pdf
- WC 7830/7835: <a href="http://download.support.xerox.com/pub/docs/WC780X/userdocs/any-os/en\_GB/WC7830-35\_LandingPage.pdf">http://download.support.xerox.com/pub/docs/WC780X/userdocs/any-os/en\_GB/WC7830-35\_LandingPage.pdf</a>
- WC 7845/7855: <a href="http://download.support.xerox.com/pub/docs/WC780X/userdocs/any-os/en\_GB/WC7845-55">http://download.support.xerox.com/pub/docs/WC780X/userdocs/any-os/en\_GB/WC7845-55</a> LandingPage.pdf
- WC 7970: http://download.support.xerox.com/pub/docs/WC7970/userdocs/any-os/en GB/WC7970 LandingPage.pdf

The installation instructions for installing System Software version 073.xxx.035.28000 can be found at <a href="http://www.xerox.com/SIPRNetSW">http://www.xerox.com/SIPRNetSW</a>.

This solution is classified as an **Important** patch.

Xerox Security Bulletin XRX16-016 v1.0 08/29/16

Please follow the instructions starting on page 3 for each affected product to install this software patch.

# **Applicability**

This patch applies to network-connected versions only of the following products with System Software version 073.xxx.035.28000:

| ١ | ۸  | 10 | rL | ^ | ٥r | ۱ŧr | e® |
|---|----|----|----|---|----|-----|----|
| ١ | /V | Ю  | ΓK | ı | er | ITT | e  |

## Instructions (What must to be done If I have one of the affected products?)

Determine what actions, if any, need to be performed to prep the device for patch installation and then install the patch:

- Determine the current System Software version on your device by printing a Configuration Report. To print a
  Configuration Report follow the instructions for how to print a Configuration Report in the System Administrator Guide
  for each product in question.
- 2. Determine if any action needs to be taken based on the System Software version listed on the Configuration Report for each device. This is done by following steps 3 through 6.
- 3. Determine the appropriate Patch Installation Action Table to follow starting on page 4 by looking for your product number at the top of each chart, and matching it to your specific product.
- 4. Locate either the System Software version in the chart that matches or falls within the listed Software versions.
- 5. From the directions in the Patch Installation Action Table for the affected product and System Software version, determine what action(s), if any, have to be taken before the applicable patch can be installed.
- 6. Perform the indicated action(s) to get your device ready to install the applicable patch.
- 7. Make sure that Software Upgrade enabled on the device (i.e., turned on) if it is disabled.
- 8. Once your device is ready to install the applicable patch, follow the instructions below under Install the Patch on page 6 to install the patch on the device.

### **Patch Installation Action Tables**

The following tables indicate what actions, if necessary, are needed before the patch can be installed on an affected device:

### For WorkCentre 3655

|   | If Your Softw                  | are Version Is             |                  |                                                                                                    |                                      |
|---|--------------------------------|----------------------------|------------------|----------------------------------------------------------------------------------------------------|--------------------------------------|
|   | System SW                      | or Network<br>Controller   | Ready for Patch? | Next step:                                                                                                  | Network Controller<br>Will Now Show: |
| 1 | Less than 073.060.035.28000    | Less than<br>073.065.28000 | No               | Upgrade to<br>073.060.035.28000 (See<br>Note); then install the<br>837644V1.dlm<br>patch                    | 073.065.28000.837644V1               |
| 2 | 073.060.035.28000              | 073.065.28000              | Yes              | Install the<br>837644V1.dlm<br>patch                                                                        | 073.065.28000.837644V1               |
| 3 | Greater than 073.060.035.28000 | Greater than 073.065.28000 | No               | Contact Xerox Support to<br>downgrade to<br>073.060.035.28000;<br>then install the<br>837644V1.dlm<br>patch | 073.065.28000.837644V1               |

#### Note:

For upgrade from 071.xxx.xxx.xxxx release, use the pre-upgrade patch 729999v3.dlm before upgrading to 073.060.035.28000.

For upgrade from 072.xxx.xxxx release, use the pre-upgrade patch 788101v2.dlm before upgrading to 073.060.035.28000.

## For WorkCentre 5845/5855/5865/5875/5890

|   | If Your Softw                  | are Version Is             |                     |                                                                                                    |                                   |
|---|--------------------------------|----------------------------|---------------------|----------------------------------------------------------------------------------------------------|-----------------------------------|
|   | System SW                      | or Network<br>Controller   | Ready for<br>Patch? | Next step:                                                                                                  | Network Controller Will Now Show: |
| 1 | Less than 073.190.035.28000    | Less than<br>073.195.28000 | No                  | Upgrade to<br>073.190.035.28000 (See<br>Note); then install the<br>837644V1.dlm<br>patch                    | 073.195.28000.837644V1            |
| 2 | 073.190.035.28000              | 073.195.28000              | Yes                 | Install the<br>837644V1.dlm<br>patch                                                                        | 073.195.28000.837644V1            |
| 3 | Greater than 073.190.035.28000 | Greater than 073.195.28000 | No                  | Contact Xerox Support to<br>downgrade to<br>073.190.035.28000;<br>then install the<br>837644V1.dlm<br>patch | 073.195.28000.837644V1            |

#### Note

For upgrade from 071.xxx.xxxxxxx release, use the pre-upgrade patch 729999v3.dlm before upgrading to 073.060.035.28000.

For upgrade from 072.xxx.xxxx release, use the pre-upgrade patch 788101v2.dlm before upgrading to 073.060.035.28000.

## For WorkCentre 5945/5955

|   | If Your Softw                  | are Version Is             |                     |                                                                                                    |                                      |
|---|--------------------------------|----------------------------|---------------------|----------------------------------------------------------------------------------------------------|--------------------------------------|
|   | System SW                      | or Network<br>Controller   | Ready for<br>Patch? | Next step:                                                                                                  | Network Controller<br>Will Now Show: |
| 1 | Less than 073.091.035.28000    | Less than<br>073.095.28000 | No                  | Upgrade to<br>073.091.035.28000 (See<br>Note); then install the<br>837644V1.dlm<br>patch                    | 073.095.28000.837644V1               |
| 2 | 073.091.035.28000              | 073.095.28000              | Yes                 | Install the<br>837644V1.dlm<br>patch                                                                        | 073.095.28000.837644V1               |
| 3 | Greater than 073.091.035.28000 | Greater than 073.095.28000 | No                  | Contact Xerox Support to<br>downgrade to<br>073.091.035.28000;<br>then install the<br>837644V1.dlm<br>patch | 073.095.28000.837644V1               |

### Note:

For upgrade from 071.xxx.xxxxxx release, use the pre-upgrade patch 729999v3.dlm before upgrading to 073.060.035.28000.

For upgrade from 072.xxx.xxxx release, use the pre-upgrade patch 788101v2.dlm before upgrading to 073.060.035.28000.

## For WorkCentre 6655

|   | If Your Softw                  | are Version Is             |                  |                                                                                                    |                                      |
|---|--------------------------------|----------------------------|------------------|----------------------------------------------------------------------------------------------------|--------------------------------------|
|   | System SW                      | or Network<br>Controller   | Ready for Patch? | Next step:                                                                                                  | Network Controller<br>Will Now Show: |
| 1 | Less than 073.110.035.28000    | Less than<br>073.115.28000 | No               | Upgrade to<br>073.110.035.28000 (See<br>Note); then install the<br>837644V1.dlm<br>patch                    | 073.115.28000.837644V1               |
| 2 | 073.110.035.28000              | 073.115.28000              | Yes              | Install the<br>837644V1.dlm<br>patch                                                                        | 073.115.28000.837644V1.              |
| 3 | Greater than 073.110.035.28000 | Greater than 073.115.28000 | No               | Contact Xerox Support to<br>downgrade to<br>073.110.035.28000;<br>then install the<br>837644V1.dlm<br>patch | 073.115.28000.837644V1               |

## Note:

For upgrade from 071.xxx.xxxx release, use the pre-upgrade patch 729999v3.dlm before upgrading to 073.060.035.28000.

For upgrade from 072.xxx.xxxx release, use the pre-upgrade patch 788101v2.dlm before upgrading to 073.060.035.28000.

## For WorkCentre 7220/7225 WorkCentre 7220i/7225i

|   | If Your Softw                  | are Version Is             |                  |                                                                                                    |                                      |
|---|--------------------------------|----------------------------|------------------|----------------------------------------------------------------------------------------------------|--------------------------------------|
|   | System SW                      | or Network Controller      | Ready for Patch? | Next step:                                                                                                  | Network Controller<br>Will Now Show: |
| 1 | Less than 073.030.035.28000    | Less than<br>073.035.28000 | No               | Upgrade to<br>073.030.035.28000 (See<br>Note); then install the<br>837644V1.dlm<br>patch                    | 073.035.28000.837644V1               |
| 2 | 073.030.035.28000              | 073.035.28000              | Yes              | Install the<br>837644V1.dlm<br>patch                                                                        | 073.035.28000.837644V1               |
| 3 | Greater than 073.030.035.28000 | Greater than 073.035.28000 | No               | Contact Xerox Support to<br>downgrade to<br>073.030.035.28000;<br>then install the<br>837644V1.dlm<br>patch | 073.035.28000.837644V1               |

# For WorkCentre 7830/7835 WorkCentre 7830i/7835i

|   | If Your Softw                  | are Version Is             |                     |                                                                                                    |                                   |
|---|--------------------------------|----------------------------|---------------------|----------------------------------------------------------------------------------------------------|-----------------------------------|
|   | System SW                      | or Network<br>Controller   | Ready for<br>Patch? | Next step:                                                                                                  | Network Controller Will Now Show: |
| 1 | Less than 073.010.035.28000    | Less than<br>073.015.28000 | No                  | Upgrade to<br>073.010.035.28000 (See<br>Note); then install the<br>837644V1.dlm<br>patch                    | 073.015.28000.837644V1            |
| 2 | 073.010.035.28000              | 073.015.28000              | Yes                 | Install the<br>837644V1.dlm<br>patch                                                                        | 073.015.28000.837644V1            |
| 3 | Greater than 073.010.035.28000 | Greater than 073.015.28000 | No                  | Contact Xerox Support to<br>downgrade to<br>073.010.035.28000;<br>then install the<br>837644V1.dlm<br>patch | 073.015.28000.837644V1            |

## Note:

For upgrade from 071.xxx.xxxxxxx release, use the pre-upgrade patch 729999v3.dlm before upgrading to 073.060.035.28000.

For upgrade from 072.xxx.xxxxxxx release, use the pre-upgrade patch 788101v2.dlm before upgrading to 073.060.035.28000.

## For WorkCentre 7845/7855 WorkCentre 7845i/7855i

|   | If Your Softw                  | are Version Is             |                  |                                                                                                    |                                   |
|---|--------------------------------|----------------------------|------------------|----------------------------------------------------------------------------------------------------|-----------------------------------|
|   | System SW                      | or Network<br>Controller   | Ready for Patch? | Next step:                                                                                                  | Network Controller Will Now Show: |
| 1 | Less than 073.040.035.28000    | Less than<br>073.045.28000 | No               | Upgrade to<br>073.040.035.28000 (See<br>Note); then install the<br>837644V1.dlm<br>patch                    | 073.045.28000.837644V1            |
| 2 | 073.040.035.28000              | 073.045.28000              | Yes              | Install the<br>837644V1.dlm<br>patch                                                                        | 073.045.28000.837644V1            |
| 3 | Greater than 073.040.035.28000 | Greater than 073.045.28000 | No               | Contact Xerox Support to<br>downgrade to<br>073.040.035.28000;<br>then install the<br>837644V1.dlm<br>patch | 073.045.28000.837644V1            |

## Note

For upgrade from 071.xxx.xxxxxxx release, use the pre-upgrade patch 780808v2.dlm before upgrading to 073.040.035.28000.

For upgrade from 072.xxx.xxxx release, use the pre-upgrade patch 788101v2.dlm before upgrading to 073.040.035.28000.

# For WorkCentre 7970/7970i

|   | If Your Softw                  | are Version Is             |                  |                                                                                                    |                                      |
|---|--------------------------------|----------------------------|------------------|----------------------------------------------------------------------------------------------------|--------------------------------------|
|   | System SW                      | or Network<br>Controller   | Ready for Patch? | Next step:                                                                                         | Network Controller<br>Will Now Show: |
| 1 | Less than 073.200.035.28000    | Less than<br>073.205.28000 | No               | Upgrade to<br>073.200.035.28000 (See<br>Note); then install the<br>837644V1.dlm<br>patch           | 073.205.28000.837644V1               |
| 2 | 073.200.035.28000              | 073.205.28000              | Yes              | Install the<br>837644V1.dlm<br>patch                                                               | 073.205.28000.837644V1               |
| 3 | Greater than 073.200.035.28000 | Greater than 073.205.28000 | No               | Contact Xerox Support to<br>downgrade to<br>073.200.035.28000;<br>then install the<br>837644V1.dlm | 073.205.28000.837644V1               |
|   |                                |                            |                  | patch                                                                                              |                                      |

#### Install the Patch

You must download this patch. The patch is packaged in a ZIP format. Download the applicable zip file from the URL provided and extract the contents to a convenient location on your desktop. Do not try to open the DLM file; the DLM file must be loaded on the MFD as is. Make sure that software upgrade is set to 'Enabled' on the device and that system software version 073.xxx.035.28000 is installed on the device before attempting to install the patch.

#### Patch Installation Methods

This patch can and should be installed by the customer. There is a variety of methods available for this.

- Send an Upgrade / Patch file to the device using the device web page for Machine Software Upgrade method.
- Upgrade / Patch a single device using an LPR command.
- Upgrade / Patch several devices using a batch of LPR commands.
- Using XDM and CentreWare Web to send Upgrade / Patch files to several devices.
- Use a USB drive to send an Upgrade / Patch file to the device.

For these patches it is recommended that the patch be installed using the Machine Software Upgrade Method.

## Machine Software (Upgrade) Method

- 1) Open an Internet browser window, connect to the multifunction device by entering the device's IP address in the Address field in the format http://xx.xxx.xxx and then press the **Enter** key on the keyboard.
- Select the Properties tab. A Login screen may be displayed. Enter the System Administrator's User ID and Password and select Login, The default User ID is admin and the default password is 1111.
- 3) Select General Setup and then select Software Upgrade.
  - If Security Installation Policy: Not Allowed (Device and Remote methods) is shown, the Software Upgrade
    option is disabled. Select the Allow Upgrade button. The pop-up message Properties have been successfully
    modified is displayed; select OK.
  - Set the Security Installation Policy: link and enable all options. This ensures that all the software upgrade
    functions are accessible. Select Apply. The pop-up message Properties have been successfully modified is
    displayed; select OK.
- 4) Select Manual Upgrade.
- 5) Select **Browse** button to locate and select the 837644V1.dlm file and select **Open**.
- 6) Select the **Install Software** button. The pop-up message *File has been submitted* is displayed. Select **OK**. If you get a printed sheet with the message *This patch is not intended for this software version and was not installed*, ensure the device has software version 073.xxx.035.28000 installed.

When the software upgrade is complete, the device automatically reboots and prints a Software Upgrade Report and a new Configuration Report.

The patch is successfully installed when the Network Controller version shows 837644V1 appended to it.

#### **Disclaimer**

The information provided in this Xerox Product Response is provided "as is" without warranty of any kind. Xerox Corporation disclaims all warranties, either express or implied, including the warranties of merchantability and fitness for a particular purpose. In no event shall Xerox Corporation be liable for any damages whatsoever resulting from user's use or disregard of the information provided in this Xerox Product Response including direct, indirect, incidental, consequential, loss of business profits or special damages, even if Xerox Corporation has been advised of the possibility of such damages. Some states do not allow the exclusion or limitation of liability for consequential damages so the foregoing limitation may not apply.

©2016 Xerox Corporation. All rights reserved. Contents of this publication may not be reproduced in any form without permission of Xerox Corporation. XEROX®, XEROX and Design®, DocuShare®, CentreWare®, Phaser®, ColorQube®, Document Centre®, WorkCentre®, and WorkCentre Pro® are trademarks of Xerox Corporation in the United States and/or other countries. Adobe® and PostScript® are registered trademarks or trademarks of Adobe Systems, Incorporated. All other trademarks are the property of their respective manufacturers.

The information in this bulletin is subject to change without notice.